L'utilisation de fonctions en python permet de nombreuses applications par la création de graphiques. En utilisant la "bibliothèque matplotlib/pylab", vous pourrez donc aisément créer des graphes de fonction.

Exemple du [potentiel de Lennard-Jones](http://fr.wikipedia.org/wiki/Potentiel_de_Lennard-Jones) de l'argon :

 $V_{L} = 4\varphi \left( \frac{\sigma}{rac} \right)^{6}$ \right] = \varepsilon \left[ \left(\frac{r {m}}{r}\right)^{12} - 2\left(\frac{r {m}}{r}\right)^{6} \right]\$

où σ est la distance à laquelle le potentiel entre les particules s'annule et ε est l'énergie du puits de potentiel d'interaction. La distance r<sub>m</sub> à laquelle le potentiel a cette valeur minimale est reliée à σ par la relation suivante :  $r_{m} = 2^{1/6} \sigma$ 

<sxh python; title : Lennard-Jones-01.py> #! /usr/bin/env python # -\*- coding: utf-8 -\*- """ Représentation du potentiel de Lennard-Jones Argon :  $\sigma$  = 3.405 Å, ε/kB = 118.2 K kB = 1.3806488(13)×10−23 –> ε = 1.632 10**-21 J """ from pylab import \* def f®: sigma=3.405 #angstrom ! epsilon=1.632 # 10**-21 J

 $s = (sigma/r)**6$ s2=  $4.*epsilon$  (s\*\*2. - s) return s2

r=[]  $u=[$ ] x=3. while  $x < 10$ :

 r.append(x)  $u.append(f(x))$ x=x+0.1

plot(r, u) show()  $\lt$ /sxh>

Suggestion : récrire ce programme en utilisant des directives d'importation standard des librairies Matplotlib/NumPy

From: <https://dvillers.umons.ac.be/wiki/> - **Didier Villers, UMONS - wiki**

Permanent link: **<https://dvillers.umons.ac.be/wiki/teaching:progappchim:lennard-jones?rev=1425400649>**

Last update: **2015/03/03 17:37**

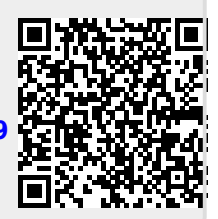